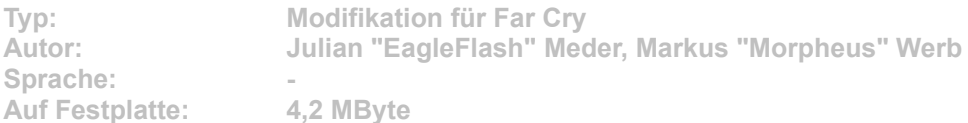

**Einer der wenigen Punkte, wegen denen Far Cry eine noch höhere Wertung versagt blieb, ist die fehlende Schnellspeicherfunktion. Doch geschickte Fans haben Abhilfe geschaffen. Mit einem umfangreichen Tool können Sie nicht nur Schnellspeichern und –laden, sondern auch jede Menge Einstellungen vornehmen, um das Spielen so angenehm wie möglich zu machen.** 

Starten Sie die Installation aus dem CD-Menü, und folgen Sie den Anweisungen auf **dem Bildschirm. Geben Sie im Installationsfenster den genauen Pfad zum Hauptordner des Far-Cry-Verzeichnises an (Standard: C:\Programme\Ubisoft\Crytek\FarCry). Nach der erfolgreichen Installation startet automatisch das Optionsmenü des Patches.** 

**Im Spiel speichern Sie ihren Spielstand mit der Taste "F5", den letzten Schnellspeichertand laden Sie mit "F9".**